## Digital Equity Survey Parent Guide: Using SchoolTool Mobile App (NOT the Website)

The SchoolTool Mobile App is available on the Apple App Store and Google Play Store

Open the SchoolTool Mobile App

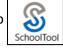

If this is your first time using the Mobile App, you will need to set up access to Valley Central's SchoolTool account by copying & pasting this link, <u>https://st-vc.mhric.org/ValleyCentral/</u> into the field where it says "Please enter the URL for your school district."

SCHOOL TOOL https://st-vc.mhric.org/ValleyCentral/ Please enter the URL for your school district. Press Enter or click the button that looks like this > on the far right 12:30 12:30 0 0 Now you can login to the SchoolTool Parent Portal ప SCHOOLTOOL a. Username is: The email address you used to sign up for a Parent Portal account FORGOT PASSWORD SCHOOLTOOL Enter your email below to receive a new password. https://st-vc.mhric.org/ValleyCentral/ b. Password is: Only you know your password. Erral If you have forgotten it, click the Forgot Password? link, then enter your Parent Portal email address; a SUBMIT temporary password will be sent to your email; check your email; copy & paste the temporary password  $(\checkmark)$ from your email to the SchoolTool login screen Corgot Pas Check your email for a new password. GO TO LOGIN Toggle the <mark>Stay Logged In</mark> button to ON Stay Logged In Click the LOG IN button LOG IN MESSAGES VALLEY CENTRAL SCHOOL DISTRICT Click **CONTINUE** when you see the following message: 

## Locate FORMS – it should display 1 DUE

| STUDENT ID: 1007497                                  |          |
|------------------------------------------------------|----------|
| Valley Central High School / High School<br>Today: B |          |
| FORMS                                                | T DUE    |
| GRADES                                               | <b>b</b> |
| ASSIGNMENTS                                          | 6        |
| SCHEDULE                                             | 曲        |
| ATTENDANCE                                           | ۵        |
| CONTACTS                                             | B        |

- Click on the word FORMS FORMS
  - You will see NYS DIGITAL ACCESS SURVEY and your child's name displayed below it
    - If your child's name is **RED** the survey has not been completed yet
    - If your child's name is **BLUE** the survey has already been completed, but you can submit it again if you'd like to change any of the answers

NYS DIGITAL ACCESS SURVEY

THOMAS JR

Click on YOUR CHILD'S NAME

NYS DIGITAL ACCESS SURVEY

- Answer the 9 questions (answers to questions #1-5 have been pre-filled, but you may change the answer if you don't feel it accurately answers the question as it pertains to your child)
- You MUST answer all 9 questions or when you click SAVE & CONTINUE it will flag the unanswered questions with: *This is a required field. Please select an option.*
- Click SAVE & CONTINUE
  - If you have additional children in the district you will see all their names listed and you can check the box to the left of each child's name to apply the answers you just entered to ALL your children at once
- Click SUBMIT

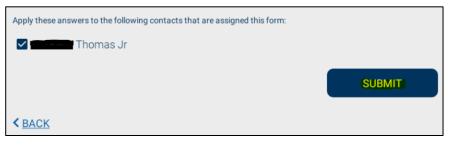

## HELPFUL INFORMATION REGARDING THE NYS DIGITAL EQUITY SURVEY (DES):

If you require assistance completing the survey please send a detailed email to: <u>DES@vcsdny.org</u>

- Question 7: What is the primary type of internet service used in your child's primary place of residence?
  You should answer <u>"None"</u> if you previously responded "No" to Question 6
  - Residential Broadband means a high-bandwidth connection to the Internet at your home by using a cable (fiber or coaxial) connected to an Internet service provider such as Spectrum, AT+T, Frontier, etc.
  - **Cellular** means wireless Internet access delivered through cellular towers to computers and other devices. Uses your cell phone provider for internet access.
  - Mobile Hotspot means a wireless access point created by a dedicated hardware device or a smartphone feature that shares the phone's cellular data. For example, a cell phone or a device like a Kajeet, Verizon Jetpack, Netgear Nighthawk or MiFi.
  - **Community WiFi** means allowing Internet connection to visitors and guests using an existing Wi-Fi infrastructure in the community such as a library, café, hotel, etc.
  - Satellite means a wireless connection through the use of a satellite dish located on your property.
  - **Dialup** means a service that allows connectivity to the Internet by using a modem and a standard telephone line.
  - **DSL** (Digital Subscriber Line) means a high-speed bandwidth connection from a phone wall jack on an existing telephone network that works within the frequencies so you can use the Internet while making phone calls.
  - **Other** means none of the other choices apply.
  - **None** means that you do not have Internet access in your home.
- Question 8: In their primary residence, can your child complete the full range of learning activities, including video streaming and assignment upload, without interruptions caused by slow or poor internet performance?
  You should answer <u>"No"</u> if you previously responded "No" and "None" to Questions 6 and 7 respectively.
- Question 9: What, if any, is the primary barrier to having sufficient and reliable internet access in your child's primary place of residence? You should answer <u>"None" if you previously responded "Yes" to Question 8.</u>

## THANK YOU FOR COMPLETING THE NYS DIGITAL EQUITY SURVEY!!